CAD図形に隠れている背景画像を表示させる機能です。

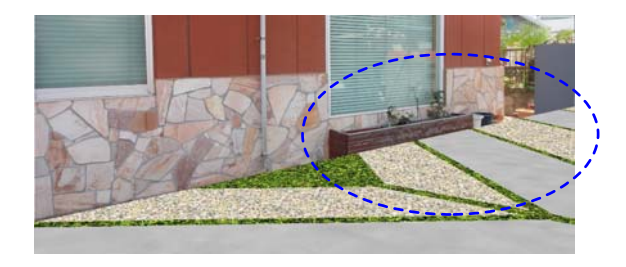

CAD図形で隠れてしまった背景画像を見 えるように復元する機能です。

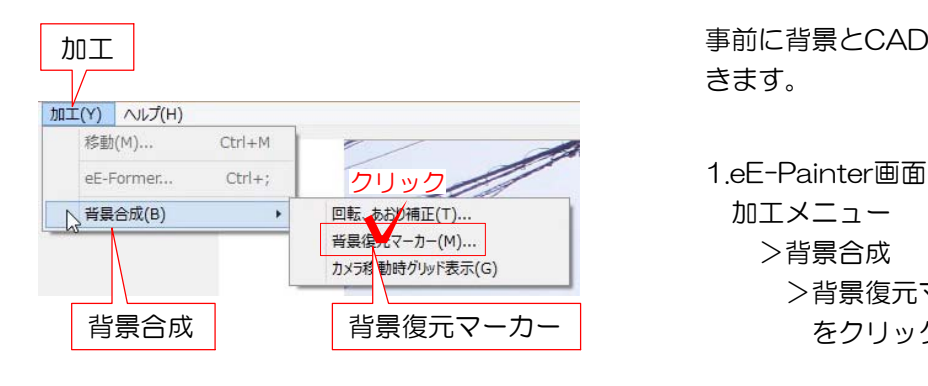

画面表示 【画面表示】 100% + <sup>100%</sup><br>+ <sub>全体表示</sub> 拡大・縮小ができます スペース+ドラッグで画面移動 【ツール】 ツール マーカー ポリゴン:クリックで指定した ┃ ポリゴン | 範囲を復元します rd>トロール- $\frac{1}{1}$ マーカー:ドラッグでこすった 濃度 箇所を復元します 【コントロール】 サイズ:マーカーの太さ #作メニュー 濃度:復元する箇所の透明度 初期状態に戻す 変更を適用する <u>左 ―― 透ける</u> 右 変更をキャンセルする

事前に背景とCAD図形の角度を調整してお きます。

 加工メニュー >背景合成 >背景復元マーカー をクリックします。

2.画面右で設定を選び、復元したい箇所を ドラッグまたは囲んで背景を消します。

「レンダリング画像を半透過する」にチェッ クを入れると復元する範囲がわかりやすくな ります。

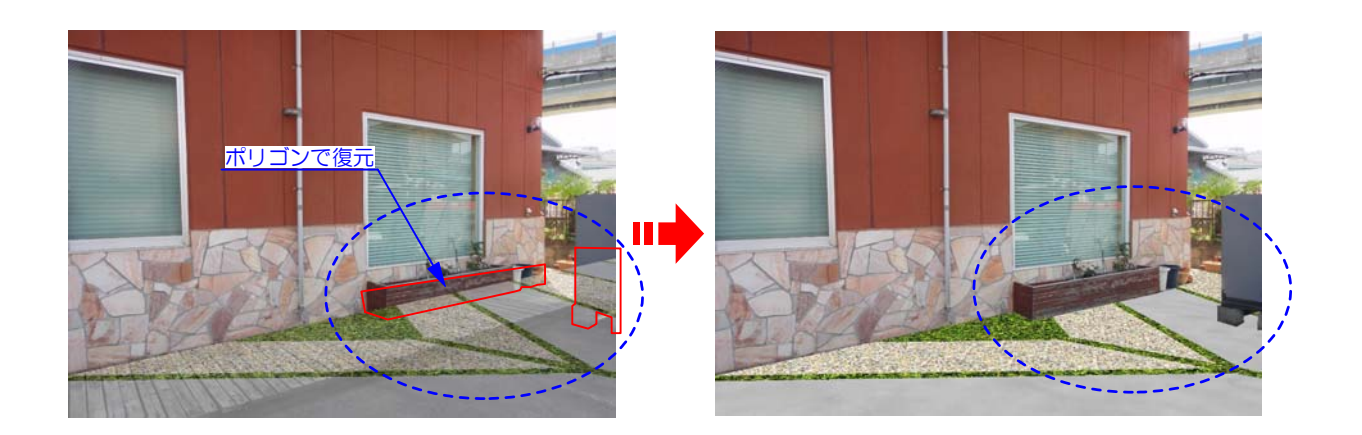